# The *Art* and *Craft* of Tracing

**Arup Nanda** *Longtime Oracle DBA*

### Agenda

*My session or application is slow, or not acceptable. Can you find out why?*

- What is tracing
- Types of tracing
- Tracing in a current session
- Tools to analyze tracefiles
- Tracing a different session
- Tracing for future sessions
- Client Identifier and Client ID
- Tracing in RAC
- Consolidating tracefiles

Arup Nanda

### What is Tracing?

- Execution plan tracing
- Enables inner workings of the session
- Queries executed
	- Including recursive queries
- Details captured
	- Execution plans
	- Time spent
	- Rows affected
	- Parses, etc.
- Other type of trace: 10053 (CBO decision)

**Arup Nanda** 

# Simple Tracing

- All relevant information SQL> alter session set sql\_trace = true;
- Must have alter session privilege
- Creates a tracefile in
	- $\leq$  10g user\_dump\_dest directory
	- ≥ 11g ADR: <OracleBase>\diag\rdbms\<DBName>\<OracleSID>\trace
- Named <OracleSID> ora <spid>.trc
- Put a phrase in the name SQL> alter session set tracefile identifier = arup;
- Named <OracleSID>\_ora\_<spid>\_ARUP.trc

 $\mathbf{A}$ run Nanda $\mathbf{A}$ 

### Analyze the Tracefile

- Oracle provided tool TKPROF
- \$ tkprof ann1\_ora\_8420.trc ann1\_ora\_8420.out
- If you want execution plans:
- \$ tkprof ann1 ora 8420.trc ann1 ora 8420.out explain=sh/sh
- If you want recursive SQLs
- \$ tkprof ann1\_ora\_8420.trc ann1\_ora\_8420.out sys=yes
- The insert statements

```
$ tkprof ann1 ora 8420.trc ann1 ora 8420.out
insert=tki.sql
```
- All the statements
- \$ tkprof ann1\_ora\_8420.trc ann1 ora 8420.out

record=tkr.sql

**Arun Nanda**<br>External Craft of Tracing

# tkprof

```
Usage: tkprof tracefile outputfile [explain= ] [table= ]
             [print= ] [insert= ] [sys= ] [sort= ]table=schema.tablename Use 'schema.tablename' with 'explain=' option.
  explain=user/password Connect to ORACLE and issue EXPLAIN PLAN.
  print=integer List only the first 'integer' SQL statements.
  aggregate=yes|no
  insert=filename List SQL statements and data inside INSERT statements.
  sys=no TKPROF does not list SQL statements run as user SYS.
  record=filename Record non-recursive statements found in the trace file.
 waits=yes|no Record summary for any wait events found in the trace file.
  sort=option Set of zero or more of the following sort options:
   prscnt number of times parse was called
   prscpu cpu time parsing
   prsela elapsed time parsing
   prsdsk number of disk reads during parse
   prsqry number of buffers for consistent read during parse
    ...
```
 $\mathbf{A}$ r $\mathbf{u}$  **6**  $\mathbf{A}$   $\mathbf{b}$  **Nanda** 

### Extended Tracing

- Activity logging
	- aka 10046 trace
- Enable it by alter session set events '10046 trace name context forever, level 8';
- Levels
	- $-2$  = the regular SQL trace
	- $-4$  = puts the bind variables
	- $-8$  = puts the wait information
	- $-12$  = binds and waits
	- $0$  = turns off tracing

The Art and Craft of Tracing

### Additional Levels

- Level 16 (11.1+)
	- Level 1 writes exec plan only for the first execution of the cursor
	- This level writes for each execution
- Level  $32(11.1+)$ 
	- Same as level 1 but without the execution plan
- Level 64 (11.2.0.2)

**Arup Nanda** 

- If subsequent executions of the cursor takes 1 add'l 60 sec of DB TIME
- Less overhead since not all exec plan for all execs captured

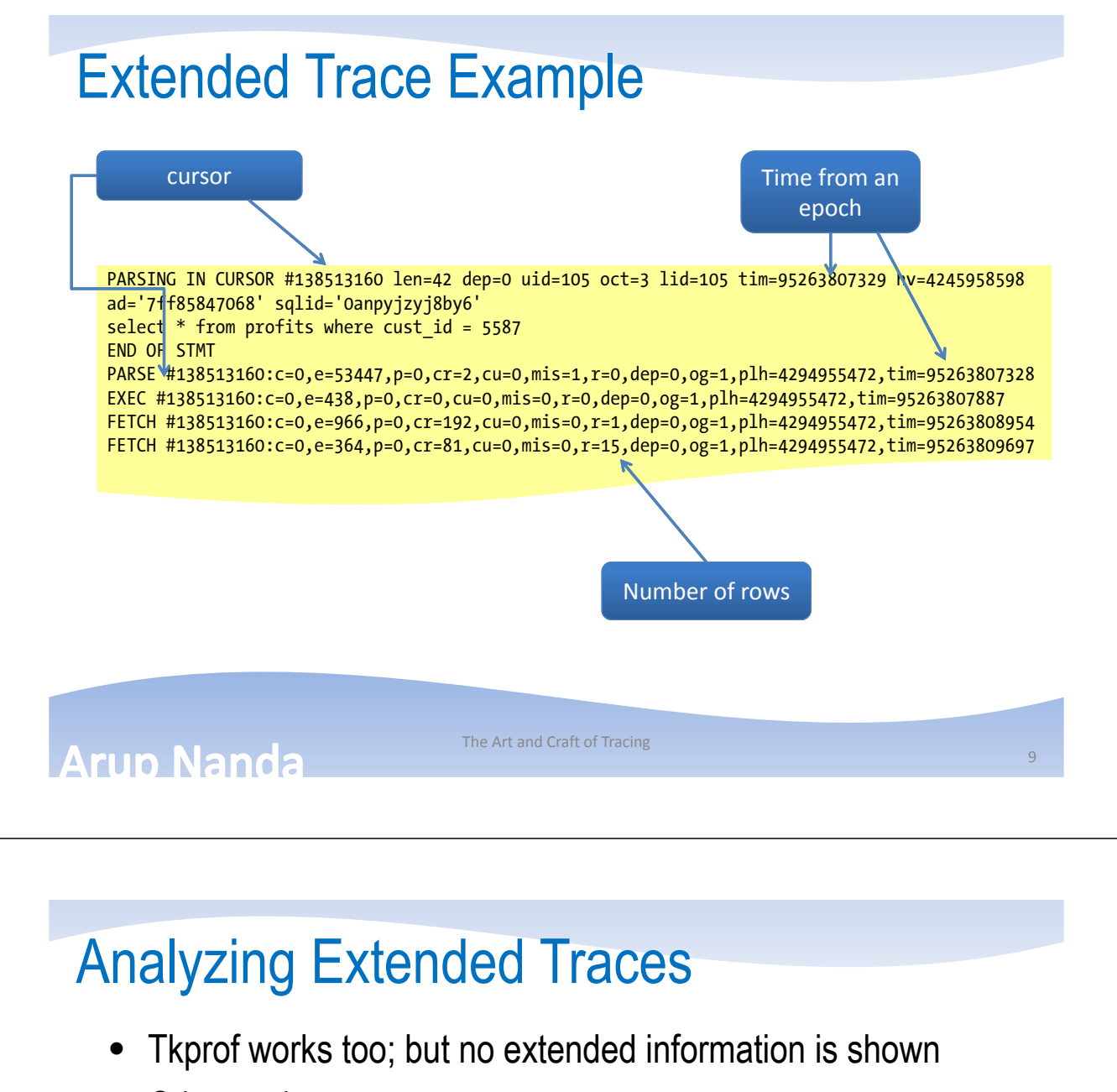

- Other options
	- Trace Analyzer (Free. From My Oracle Support)
	- Hotsos Profiler (paid)
	- TVD\$XTAT (Free. http://antognini.ch/downloads/tvdxtat\_40beta9.zip)

### Trace Analyzer

- A much better tool to analyze trace files.
- Refer to MetaLink Doc **224270.1** for download and instructions on use
- A small zip file, with bunch of directories
- Connect as SYS and run tacreate.sql to create the Trace Analyzer schema (TRCANLZR)
- Run it

cd trca/run

sqlplus trcanlzr/trcanlzr

@trcanlzr <tracefile name in udump dir>

The Art and Craft of Tracing

### **Output**

~~~~~~~~~~~~~~~~~~~~~~~~~~~~ TRACE\_FILENAME: D111D1\_ora\_9205.trc

Value passed to trcanlzr.sql:

... analyzing D111D1 ora 9205.trc

Trace Analyzer completed. Review first trcanlzr\_error.log file for possible fatal errors. Review next trcanlzr\_22881.log for parsing messages and totals.

... copying now generated files into local directory

TKPROF: Release 11.1.0.7.0 - Production on Wed Oct 28 11:45:05 2009

Copyright (c) 1982, 2007, Oracle. All rights reserved.

adding: trcanlzr\_22881\_c.html (deflated 90%) adding: trcanlzr\_22881\_c.log (deflated 82%) adding: trcanlzr\_22881\_c.txt (deflated 84%) adding: trcanlzr\_22881.tkprof (deflated 85%) adding: trcanlzr\_error.log (deflated 72%) test of trcanlzr\_22881.zip OK

These files are produced in the local directory

... trcanlzr 22881.zip has been created

TRCANLZR completed.

### Trace Analyzer

- It generates
	- The log file of the run. Scan for errors.
	- The tkprof output of the trace file
	- The analysis in text format
	- The analysis in html format

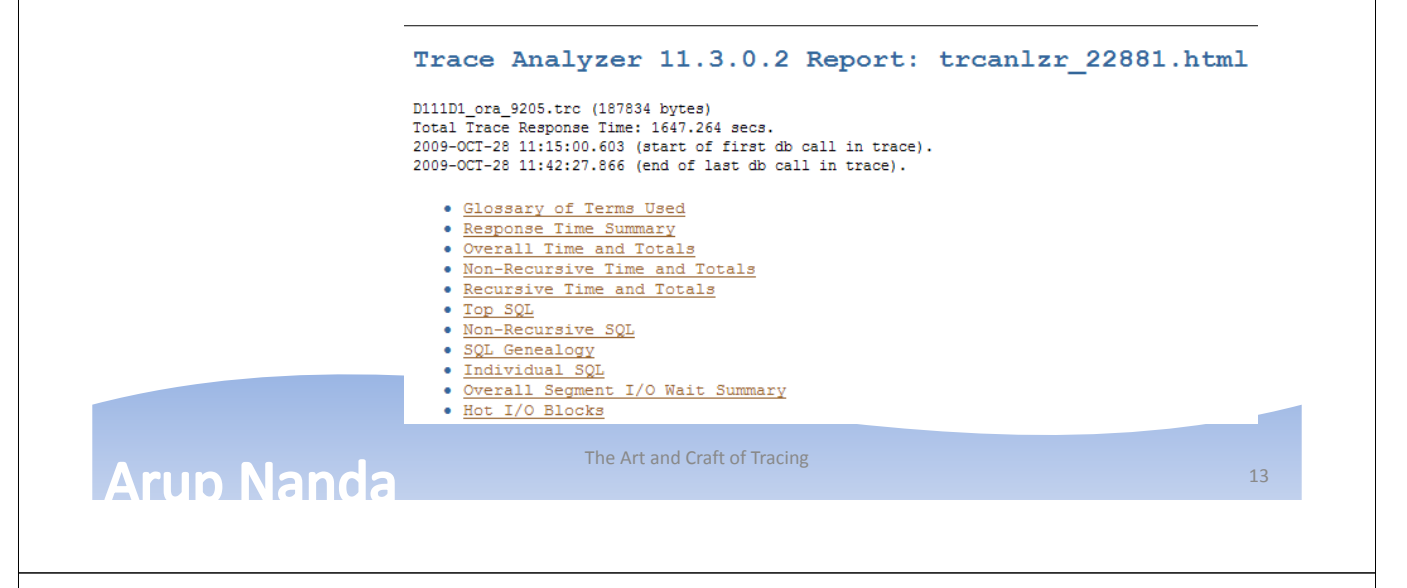

# Enabling Trace in a Remote Session

- Find out the SID and Serial#
- Option 1

```
dbms system.set sql trace in session (sid=>1,
\text{serial}#=>1, \text{sql\_trace}=>true);
```
- Set sql\_trace to FALSE to stop
- Option 2

```
dbms system.set ev(si=>1, se=>1, ev=>10046, le=>8,n m = \sum<sup>T</sup> <sup>'</sup>);
```
- Set le to 0 to stop
- Option 3

```
dbms support.start trace in session (sid=>1,
\overline{\text{series}} =>1, waits=>true, \overline{\text{bind}}s=>false);
```
The package needs to be created \$OH/rdbms/admin/dbmssupp.sql

### ORADEBUG

- Login as SYSDBA
- For the current session SQL> oradebug setmypid;
- For a different session. Get the OS PID SQL> oradebug setospid 1; SQL> oradebug event 10046 trace name context forever, level 8;
- To get the current tracefile name SQL> oradebug tracefile name;
- To turn off tracing SQL> oradebug event 10046 trace name context off;

The Art and Craft of Tracing

DBMS\_MONITOR

• New in 10g

begin

dbms monitor.session trace enable (

session id  $=21$ ,

serial num  $\Rightarrow$ 1,

waits  $\Rightarrow$ true,

 $binds$  =>true);

Leave these to trace current session

end;

**rup Nanda** 

• Execute session\_trace\_disable (…) to disable

### Individual SQL Statements

- To trace individual SQL Statements
- Get SQL\_ID alter session set events 'trace[rdbms.sql\_optimizer.\*][sql: 0anpyjzyj8by6]';
- Run the app
- Disable trace alter session set events 'trace[rdbms.sql optimizer.\*] off';
- To get the SQL Trace only alter session set events 'sql trace[SQL: 0anpyjzyj8by6]';
- Turn off alter session set events 'sql\_trace off';

The Art and Craft of Tracing

**CONNECTION POOLS AND RAC**

# The Connection Pool Effect

- Most applications use connection pool
- A "pool" of connections connected to the database
- When the demand on the connection from the pool grows, the pool creates new database sessions
- When the demand lessens, the sessions are disconnected
- The SID is not known

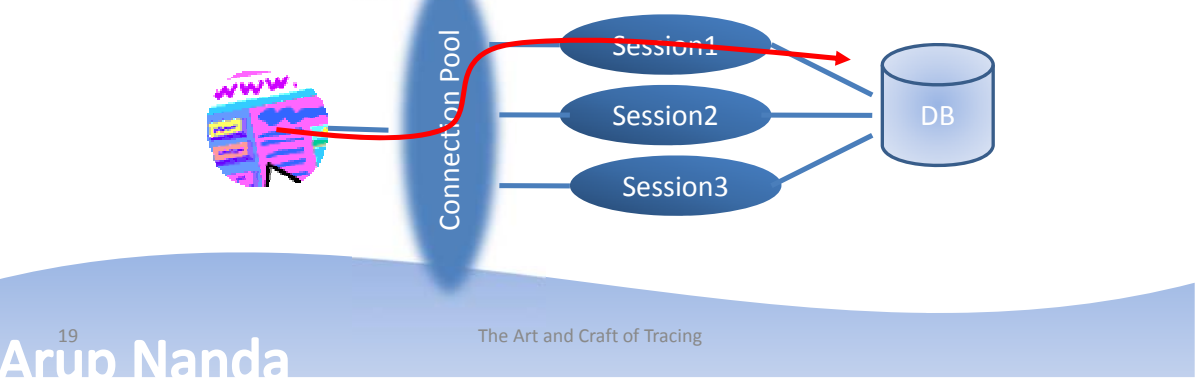

# Enabling Tracing in Future Sessions

• Service Names start tracing when any session connected with that service name will be traced begin

```
dbms monitor.serv mod act trace enable (
         serverVice_name => \frac{P}{APP},
         action name => dbms monitor.all actions,
         waits \Rightarrow true,
         binds => true
   );
end;
                                           Warning: This is case 
                                           sensitive; so "app" 
                                           and "APP" are 
                                           different.
```
- This will trace any session connected with service\_name APP
- Even future sessions!

#### **Arun Nanda**

# What's Special About RAC

- Multiple Instances  $\mathcal{D}$  multiple hosts
- The tracefiles are on different hosts
- Application connect through a connection pool

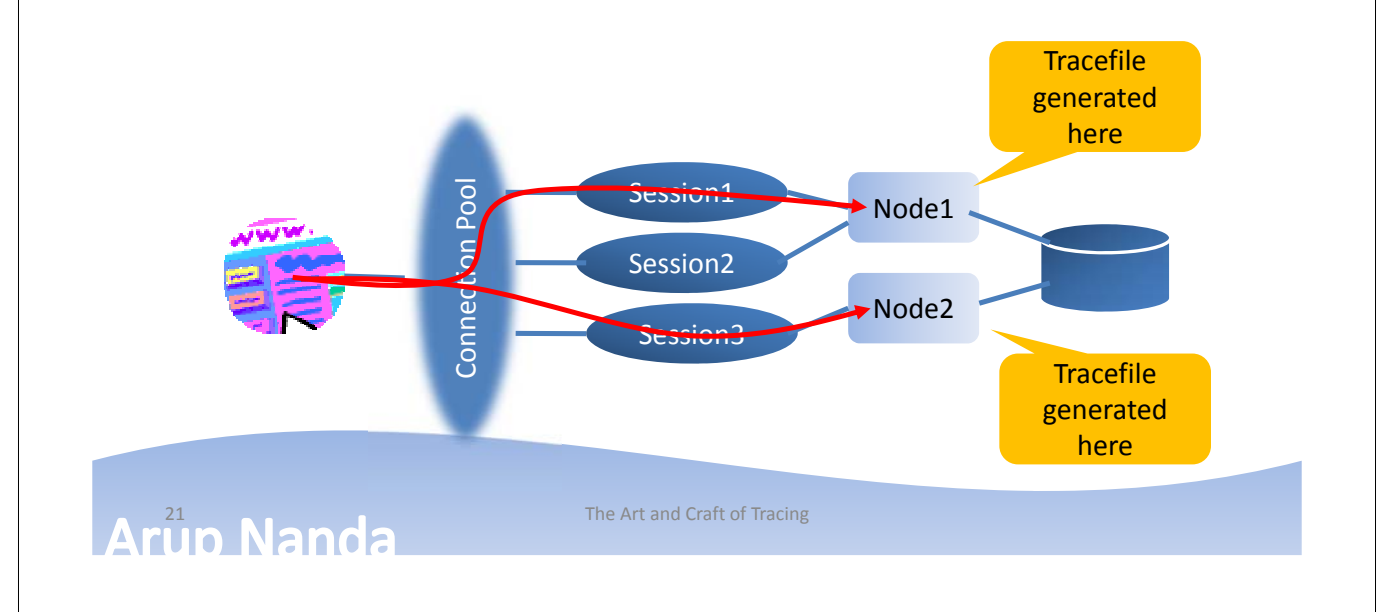

# Multiple Tracefiles

- Tracefiles are generated for each Oracle session
- So, a single user's action can potentially go to many sessions *inany* tracefiles
- Workaround: create only one session in the connection pool

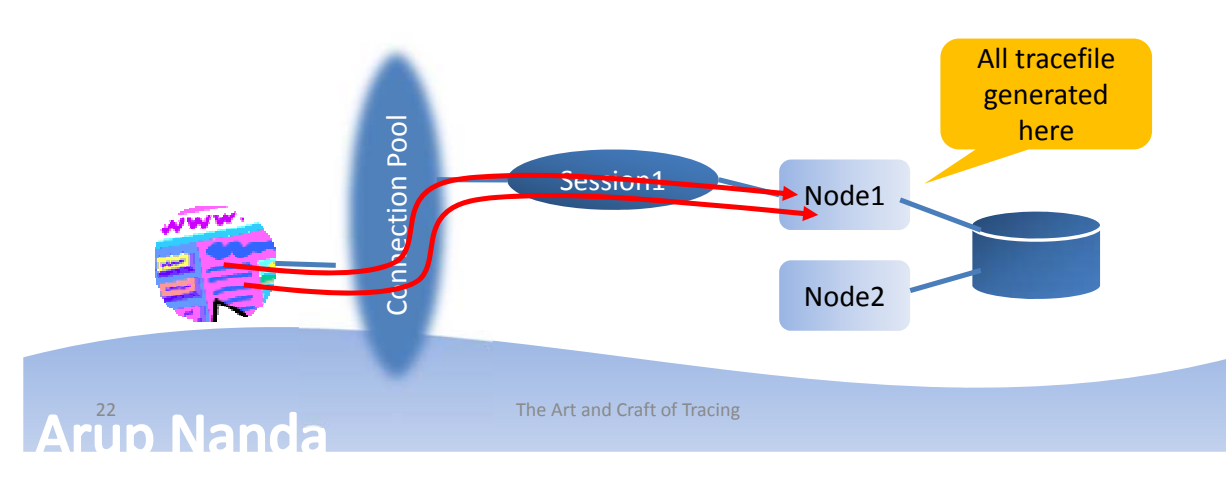

### Mixed Activities

- But that does not solve the problem
- The single Oracle session will service activities of many users
- So the tracefile will have activities of all users; not just the user you are interested in.

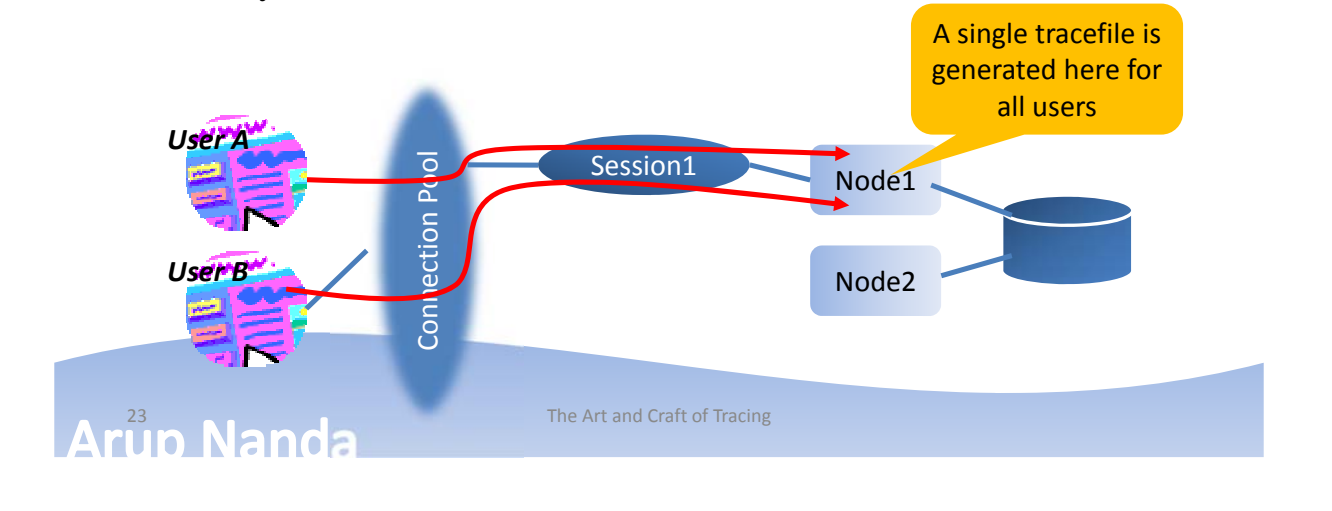

# Consolidation of Tracefiles

- The trcsess utility comes handy in that case
	- It combines all tracefiles into one!
	- trcsess output=alltraces.trc service=app \*.trc
	- It creates the tracefile alltraces.trc from all the tracefiles in that directory where activities by all sessions connected with the **app** service
- Now you can treat this new tracefile as a regular tracefile. \$ tkprof alltraces.trc alltraces.out sys=no …

#### **DIFFERENTIATING AMONG APPS**

The Art and Craft of Tracing

25

# Client ID

• Set the Client ID

Begin

```
dbms_session.set_identifier('CLIENT1');
```
End;

- Check the Client ID select SYS\_CONTEXT('userenv', 'client\_identifier') from dual;
- For the session select client\_identifier from v\$session where username = 'SH';

```
26 The Art and Craft of Tracing
```
### Trace the Client ID Sessions

• Enable dbms\_monitor.client\_id\_trace\_enable ( client id => 'CLIENT1', waits  $\Rightarrow$  true,  $binds \Rightarrow false$ ); • Disable dbms monitor.client id trace disable ( client\_id => 'CLIENT1' );

**Arup Nanda** 

# Module and Action

• Set Module

dbms application info.set module(

module name => 'MODULE1',

action name => 'ACTION1'

```
);
```
• Set subsequent actions dbms\_application\_info.set\_action ('ACTION2');

```
dbms_application_info.set_action ('ACTION3');
```
**Art Jo Nanda** The Art and Craft of Tracing

### Trace Module and Action

```
• Enable
  dbms monitor.serv mod act trace enable(
   service name=>'APP',
   module_name=>'MODULE1',
   action name=>'ACTION1',
   waits=>TRUE, binds=>TRUE
  );
• Disable
  dbms monitor.serv mod act trace disable(
   service name=>'APP',
   module_name=>'MODULE1',
   action_name=>'ACTION1');
```
**Art IIO Nanda** 

# **TRCSESS**

```
• The utility has many options
trcsess [output=<output file name >] 
  [session=<session ID>] [clientid=<clientid>] 
  [service=<service name>] [action=<action name>] 
  [module=<module name>] <trace file names>
output=<output file name> output destination default 
  being standard output.
session=<session Id> session to be traced.
   Session id is a combination of SID and Serial# e.g. 8.13.
clientid=<clientid> clientid to be traced.
service=<service name> service to be traced.
action=<action name> action to be traced.
module=<module name> module to be traced.
```
<sup>30</sup> The Art and Craft of Tracing

### **Summary**

- Two types of tracing
	- Simple
	- Extended, aka 10046
- Several ways to invoke tracing
- Can start tracing on a different session
- Can set the tracing to trigger if one or more matches:
	- Service
	- Module
	- Action
- Can analyze
	- Tkprof
	- Trace Analyzer
	- Other Tools

#### **Art and Craft of Tracing**

# *Thank You!*

Blog: **arup.blogspot.com** Tweeter: @**ArupNanda Facebook.com/ArupKNanda**